# In-class Lab 2

## ECON 4223 (Prof. Tyler Ransom, U of Oklahoma)

## January 25, 2022

The purpose of this lab is to practice using R to conduct hypothesis tests and run a basic OLS regression. The lab may be completed as a group. To get credit, upload your .R script to the appropriate place on Canvas. If done as a group, please list the names of all group members in a comment at the top of the file.

#### **For starters**

Open up a new R script (named ICL2\_XYZ.R, where XYZ are your initials) and add the following to the top:

```
library(tidyverse)
library(modelsummary)
library(broom) # you'll need to install this in the console first
library(wooldridge)
```
Load the dataset audit from the wooldridge package, like so:

```
df <- as_tibble(audit)
```
### **A one-tailed test**

The audit data set contains three variables: w, b, and y. The variables b and w respectively denote whether the black or white member of a pair of resumes was offered a job by the same employer. y is simply the difference between the two, i.e. y=b-w.

We want to test the following hypothesis:

$$
H_0: \mu=0; H_a: \mu<0
$$

where  $\mu = \theta_B - \theta_W$ , i.e. the difference in respective job offer rates for blacks and whites.

#### **The t.test() function in R**

To conduct a t-test in R, simply provide the appropriate information to the t.test function.

How do you know what the "appropriate information" is?

- In the RStudio console, type ?t.test and hit enter.
- A help page should open in the bottom-right of your RStudio screen. The page should say "Student's t-Test"
- Under Usage it says  $t.test(x, \ldots)$ .
	- **–** This means that *at minimum* we only have to provide it with is some object x. The ... signals that we can provide it more than just x.
- Under Arguments it explains what x is: "a (non-empty) numeric vector of data values"
	- **–** This means that R is expecting us to pass a column of a data frame to t.test()
- The other information in the help explains default settings of  $t.test()$ . For example:
	- **–** alternative is "two.sided" by default
- **–** mu is 0 by default
- **–** . . . other options that we won't worry about right now

Now let's do the hypothesis test written above. Add the following code to your script:

```
t.test(df$y,alternative="less")
```
R automatically computes for us the t-statistic using the formula

$$
\frac{\overline{y} - \mu}{SE_{\bar{y}}}
$$

All we had to give R was the sample of data  $(y, \text{ in our case})$  and the null value  $(0, \text{ which is the t-test})$ default)!

#### **Interpreting the output of t.test()**

Now that we've conducted the t-test, how do we know the result of our hypothesis test? If you run your script, you should see something like

```
> t.test(df$y,alternative="less")
```
One Sample t-test

```
data: df$y
t = -4.2768, df = 240, p-value = 1.369e-05
alternative hypothesis: true mean is less than 0
95 percent confidence interval:
        -Inf -0.08151529
sample estimates:
mean of x
-0.1327801
```
R reports the value of the t-statistic, how many degrees of freedom, and the p-value associated with the test. R *does not* report the critical value, but the p-value provides the same information.

In this case, our p-value is approximatley 0.00001369, which is much lower than 0.05 (our significance level). Thus, we reject  $H_0$ .

## **A two-tailed test**

Now suppose instead we want to test if job offer rates of blacks are *different* from those of whites. We want to test the following hypothesis:

$$
H_0: \theta_b = \theta_w; H_a: \theta_b \neq \theta_w
$$

This hypothesis test considers the case where there might be *reverse discrimination* (e.g. through affirmative action policies).

The code to conduct this test is similar to the code we used previously. (Add the following code to your script:)

t.test(df\$b,df\$w,alternative="two.sided",paired=TRUE)

You'll notice that the t-statistic is the exact same  $(-4.2768)$  for both of the tests. But the p-value for the two-tailed test is twice as large (0.00002739). This is because the two-tailed test must allow for the possibility of either direction of the  $\neq$  sign. (In other words, that the job offer rate for blacks could be higher or lower than for whites.)

## **Your first regression (of this class)**

Let's load a new data set and run an OLS regression. This data set contains year-by-year statistics about counties in the US. It has counts on number of various crimes committed, as well as demographic characteristics about the county.

```
df <- as_tibble(countymurders)
```
A handy command to get a quick overview of an unfamiliar dataset is glimpse():

```
glimpse(df)
```
glimpse() tells you the number of observations, number of variables, and the name and type of each variable  $(e.g. integer, double).<sup>1</sup>$  $(e.g. integer, double).<sup>1</sup>$  $(e.g. integer, double).<sup>1</sup>$ 

#### **Regression syntax**

To run a regression of *y* on *x* in R, use the following syntax:

```
est <- lm(y ~ x, data=data.name)
```
Here, est is an object where the regression coefficients (and other information about the model) is stored. lm() stands for "linear model" and is the function that you call to tell R to compute the OLS coefficients. y and x are variables names from whatever tibble you've stored your data in. The name of the tibble is data.name.

#### **Regress murder rate on execution rate**

Using the df data set we created above, let's run a regression where murders is the dependent variable and execs is the independent variable:

est <- lm(murders ~ execs, data=df)

To view the output of the regression in a friendly format, type

tidy(est)

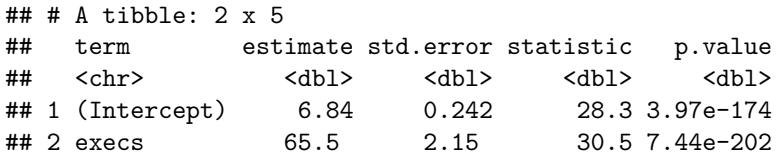

In the estimate column, we can see the estimated coefficients for  $\beta_0$ —(Intercept) in this case—and  $\beta_1$ (execs). est also contains other information that we will use later in the course.

You can also look at the  $R^2$  by typing

glance(est)

```
## # A tibble: 1 x 12
## r.squared adj.r.squared sigma statistic p.value df logLik AIC BIC
## <dbl> <dbl> <dbl> <dbl> <dbl> <dbl> <dbl> <dbl> <dbl>
## 1 0.0243 0.0243 46.6 930. 7.44e-202 1 -196508. 3.93e5 3.93e5
## # ... with 3 more variables: deviance <dbl>, df.residual <int>, nobs <int>
Again, there's a lot of information here, but for now just focus on the R<sup>2</sup> term reported in the first column.
```
We can also view the output in a table format with modelsummary():

<span id="page-2-0"></span><sup>1</sup>"double" means "double precision floating point" and is a computer science-y way of expressing a real number (as opposed to an integer or a rational number).

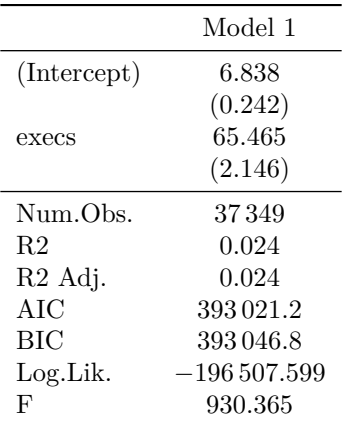

## modelsummary(est)